# *Desenvolvimento de uma bancada didática automatizada para a simulação da geração de energia elétrica em corrente contínua*

Maurício Sgorla<sup>1</sup> e Rafael Corrêa<sup>2</sup> TCC2 - Curso de Engenharia de Controle e Automação Instituto Federal de Educação, Ciência e Tecnologia do Rio Grande do Sul – Câmpus Farroupilha Farroupilha, Brasil Discente<sup>1</sup> e orientador<sup>2</sup> mauriciosgorla@gmail.com<sup>1</sup>, rafael.correa@farroupilha.ifrs.edu.br<sup>2</sup>

*Resumo* **— Este artigo tem como objetivo detalhar o desenvolvimento de uma bancada didática automatizada para a geração de energia elétrica CC dentro da disciplina de Trabalho de Conclusão de Curso I do curso de Engenharia de Controle e Automação do IFRS - Campus Farroupilha. Utilizando-se um motor CC como gerador e um motor de indução trifásico como máquina primária, acionado por inversor de frequência, capaz de responder à comutação de cargas com controle da tensão terminal do gerador por meio do controle de velocidade, executado por um controlador PID implementado em um controlador lógico programável (CLP) e supervisionado por uma interface homemmáquina (IHM). Além disso, por meio da implementação de um sistema supervisório no computador para coleta de dados, no final do artigo, os resultados obtidos através de ensaios experimentais comprovam a teoria aplicada.**

*Palavras-chave — Automação, motor de indução, máquina CC, inversor de frequência, controle.*

# I. INTRODUÇÃO

A energia elétrica é uma necessidade fundamental, que se torna cada vez mais importante na sociedade atual, rodeada de equipamentos e dispositivos eletroeletrônicos que contribuem para qualidade de vida das pessoas. O Brasil, atualmente, tem 83% de sua matriz elétrica originada de fontes renováveis, onde a participação é liderada pela hidrelétrica (63,8%), seguida de eólica (9,3%), biomassa e biogás (8,9%) e solar centralizada (1,4%) [1]. Isso significa que com exceção a energia solar, todo restante é baseado no princípio básico de conversão eletromecânica de energia, onde a força mecânica fornecida as pás de uma turbina acoplada a um gerador, transforma-se em energia elétrica.

Os geradores CC são bem raros nos sistemas modernos de potência. Mesmo os sistemas de potência CC, como os dos automóveis, usam agora geradores CA mais retificadores para produzir potência CC. Entretanto, nos últimos anos, eles tiveram um ressurgimento limitado como fontes de potência para torres isoladas de telefones celulares [2]. Embora os geradores CA sejam comumente mais utilizados, é possível exemplificar de maneira mais simples e didática os princípios de geração de

energia elétrica através da utilização de uma máquina CC de ímãs permanentes.

Nos processos de geração de energia elétrica existem grandes sistemas de automação envolvidos, que podem variar de acordo com o tipo de geração e a robustez do maquinário. Todos os geradores são acionados por uma fonte de potência mecânica, que usualmente é denominada a máquina motriz do gerador, podendo ser uma turbina a vapor, um motor a diesel ou até mesmo um motor elétrico. Desta forma na integração desses equipamentos faz-se necessário o emprego de controles específicos, possibilitando aplicar diversos conhecimentos de controle e automação de sistemas, principalmente no controle da tensão terminal da máquina.

Visando a integração dos conhecimentos de engenharia desde a automação, envolvendo a programação de CLP's e IHM, a análise de máquinas CC, o objetivo deste trabalho é desenvolver uma bancada didática automatizada para a geração de energia elétrica CC, tendo como máquina primária um motor de indução trifásico acionado por inversor de frequência, capaz de responder à comutação de cargas com controle da tensão terminal de um gerador de imãs permanentes com escovas, por meio do controle de velocidade. De maneira específica, o intuito deste trabalho é criar um documento que detalhe aspectos teóricos e práticos para construção da bancada, desenvolvendo um sistema didático para estudo de diferentes conceitos, partindo de uma revisão bibliográfica sobre motores de indução trifásicos e máquinas CC, geradores, acionamento de motores por inversores de frequência, programação de CLP'S e IHM e demais aspectos relacionados ao assunto.

Com exceção da introdução, este trabalho é subdividido em quatro seções, sendo elas: fundamentação teórica, onde é realizada uma revisão de conceitos relacionados ao assunto baseado em bibliografias; metodologia, onde são detalhados os métodos e ferramentas utilizadas para construção da bancada; resultados, parte em que é demostrada a montagem final, ensaios e testes; e por fim a conclusão, onde é analisado até que ponto a proposta inicial foi atendida, se os resultados foram satisfatórios e quais são as sugestões para os próximos estudos na área.

#### II. FUNDAMENTAÇÃO TEÓRICA

Para melhor entendimento dos conceitos relacionados a geração de energia elétrica em corrente contínua e melhor compreensão do princípio de funcionamento dos equipamentos utilizados na construção da bancada, estes e outros aspectos relacionados serão abordados em seções específicas, apresentadas a seguir.

#### *A. Máquinas de corrente contínua*

Para [2], as máquinas CC são motores que convertem energia elétrica CC em energia mecânica e geradores que convertem energia mecânica em energia elétrica também CC. Em uma máquina CC o enrolamento de armadura está no rotor com a corrente saindo ou entrando nele por meio das escovas de carvão e o enrolamento de campo está no estator. Existem cinco tipos principais de máquinas CC, as de excitação independente e em derivação, a máquina CC série, a máquina CC composta e a máquina CC de ímãs permanentes.

Um gerador CC de ímãs permanentes é um gerador cujos polos são feitos de ímãs permanentes de polaridades opostas, responsáveis por estabelecer a fonte de fluxo magnético do campo. Segundo [3], de maneira elementar, a fem (tensão gerada na armadura ou força eletromotriz) induzida em uma única bobina que sofre uma ação giratória imersa em um campo magnético da armadura é uma tensão alternada senoidal. Deste modo a conversão da tensão senoidal bidirecional em uma tensão positiva unidirecional, se dá por meio da utilização de um dispositivo de chaveamento mecânico, denominado comutador, que atua como uma espécie de retificador. Em vista disso, quanto maior o conjunto de bobinas utilizadas mais contínua será a tensão terminal nas escovas do gerador, de maneira que o conjunto de tensões senoidais geradas se sobreponham conforme figura 1.

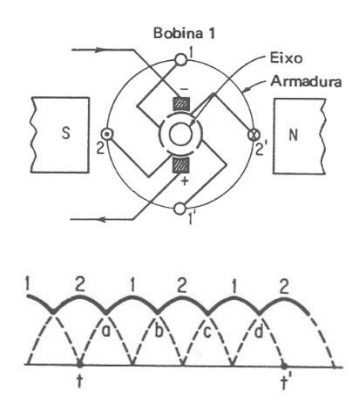

*Figura 1 – Comutação de múltiplas bobinas no período t a t'.* Fonte: [4]

Para [5] as máquinas CC de ímãs permanentes são encontradas em uma ampla variedade de aplicações de baixa potência por estarem sujeitas às limitações impostas pelos próprios ímãs, entre elas o risco de desmagnetização devidos a correntes excessivas nos enrolamentos do motor ou a um sobreaquecimento dos ímãs. Em contrapartida, a substituição do enrolamento de campo do estator por ímãs resulta em uma construção simples de modo que não haja necessidade da excitação externa para criar campos magnéticos, o que minimiza as perdas de potência. O circuito equivalente de uma máquina CC de ímãs permanentes, sem considerar o comportamento dinâmico do sistema, pode ser observado na figura 2, onde não há a presença do circuito de campo, apenas o da armadura.

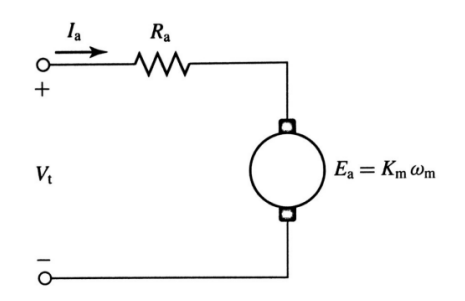

*Figura 2 – Circuito equivalente de um motor CC de imãs permanentes* Fonte: [5]

Segundo [2], a tensão induzida em qualquer máquina CC real depende de três fatores:

- 1. O fluxo *ø* presente no interior da máquina;
- 2. A velocidade *ω<sup>m</sup>* do rotor da máquina;
- 3. Uma constante <sup>K</sup> que depende da construção da máquina como: tamanho do rotor, número de polos do rotor e como esses polos estão interconectados.

Portanto a tensão <sup>E</sup><sup>A</sup> na armadura de uma máquina CC real é dada pela equação (1).

$$
E_A = K \emptyset \omega_m [V] \tag{1}
$$

O conjugado produzido em uma máquina CC real depende essencialmente de três fatores:

- 1. O fluxo *ø* presente no interior da máquina;
- 2. A corrente  $I_A$  de armadura (rotor);
- 3. A constante <sup>K</sup> que depende das características construtivas da máquina.

Deste moto o conjugado  $\tau_{ind}$  induzido é obtido pela equação (2).

$$
\tau_{ind} = K \emptyset I_A [N.m]
$$
 (2)

A conversão da velocidade de rotações por minuto para radianos por segundo, é dada pela equação (3).

$$
\omega_m = \frac{2\pi n_m}{60} \left[ rad/s \right] \tag{3}
$$

Onde:

*ω<sup>m</sup>* é a velocidade rotacional em rad/s;

*n<sup>m</sup>* é a velocidade rotacional em rpm.

A partir da figura 2 a equação da lei de Kirchhoff das tensões para o circuito de armadura é escrita conforme a equação (4), onde a queda de tensão na resistência da armadura *Ra* pode ter sinal de subtração caso a máquina opere como gerador ou de adição caso opere como motor, isso por conta do sentido atribuído a corrente, saindo para gerador e entrando para motor. Como a constante  $K$  e o fluxo  $\phi$  são constantes é possível escrever o termo  $K\mathscr{O}$  das equações (1) e (2) como uma constante geral  $K_m$ .

$$
V_t = E_A \pm R_A I_A \quad [V] \tag{4}
$$

Onde:

*V<sup>t</sup>* é a tensão nos terminais da máquina [V]; *E<sup>A</sup>* é a tensão na armadura [V];  $R_A$  é a resistência da armadura [ $\Omega$ ]; *I<sup>A</sup>* é a corrente na armadura [A].

A tensão terminal de um gerador CC de ímãs permanentes pode ser aproximada às características de um motor de excitação de campo independente, onde a tensão terminal decresce ligeiramente com o aumento da corrente de carga, principalmente devido à queda de tensão na resistência de armadura <sup>R</sup>A, como exemplificado no gráfico da figura 3, que apresenta a curva característica da tensão em relação a corrente de diferentes tipos de geradores CC.

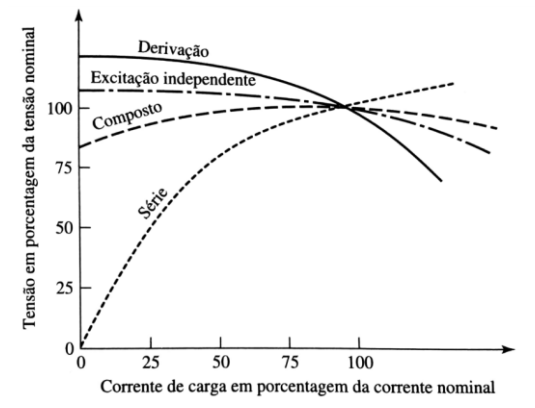

*Figura 3 – Características de tensão x corrente de geradores CC*

$$
Fonte: [5]
$$

Sendo o fluxo da máquina fixo, como é o caso de geradores de ímãs permanentes, a tensão interna gerada se relaciona com a velocidade através da equação (5).

$$
\frac{E_A}{E_{A0}} = \frac{n_m}{n_{m0}}\tag{5}
$$

Onde:

*EA0* é a tensão de referência na armadura [V]; *nm0* é a velocidade rotacional de referência do eixo [rpm]; *E<sup>A</sup>* é a tensão a ser obtida [V];  $n_m$  é a velocidade rotacional a ser obtida [rpm];

3

## *B. Motores de indução*

Para [5], nos motores elétricos de indução, o movimento é estabelecido a partir da interação de dois campos magnéticos, o do rotor e do estator. O estator é a parte estática, formado por um núcleo magnético laminado que reduz as perdas por correntes parasitas, na forma de um anel com ranhuras internas, as quais servem para alojar as bobinas. Colocando três bobinas independentes, defasadas 120° no espaço, de modo que quando cada uma delas seja percorrida por correntes também independentes, defasadas 120° no tempo, é possível obter um campo magnético girante, responsável por produzir a rotação do eixo, cuja velocidade varia de acordo com a frequência da tensão elétrica imposta.

A alimentação do rotor de um motor de indução é estabelecida por meio da indução eletromagnética a partir do estator, sem a necessidade do uso de anéis comutadores e escovas, o que evita problemas de centelhamento e desgastes por atrito.

A potência do motor é dada pela equação (6).

$$
P_{motor} = \sqrt{3} V_T I_L cos \theta \eta \, [W] \tag{6}
$$

Onde:

*Pmotor* é a potência no eixo do motor[W]; *V<sup>T</sup>* é a tensão de linha [V];  $I_L$  é a corrente de linha [A]; *cosθ* é o fator de potência;  $\eta$  é o rendimento.

O conjugado de saída do motor é dado pela equação (7).

$$
\tau_{eixo} = \frac{P_{saida}}{\omega_m} [N.m] \tag{7}
$$

Onde:

τeixo é o conjugado desenvolvido no eixo do motor [N.m]; *Psaída* é a potência de saída disponível no eixo [W]; *ω<sup>m</sup>* é a velocidade rotacional [rad/s];

#### *C. Inversores de frequência*

Para [6], os inversores de frequência são considerados os equipamentos mais eficientes utilizados no controle de velocidade de motores de indução. São dispositivos que transformam a tensão da rede, de amplitude e frequência constantes, em uma tensão de amplitude e frequência variáveis, de modo que variando a frequência da tensão de alimentação do motor, há uma variação na velocidade do campo girante do estator e consequentemente alteração na velocidade mecânica do eixo da máquina. A figura 4 mostra o diagrama em blocos da topologia de um inversor de frequência.

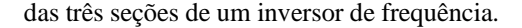

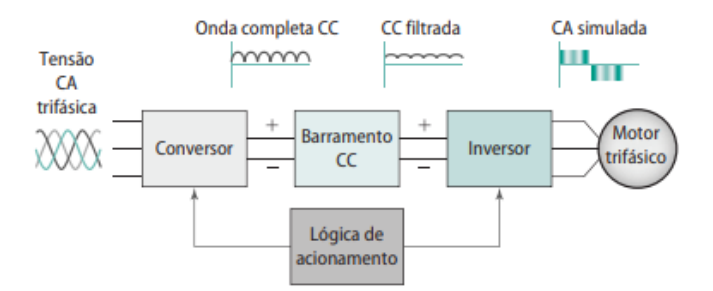

*Figura 4 – Diagrama de blocos inversor de frequência trifásico* Fonte: [6]

*1) Conversor:* Retificador de onda completa, que converte tensão CA em CC. Uma das vantagens do inversor de frequência é sua capacidade de acionar um motor trifásico a partir de uma fonte CA monofásica. Como converte CA em CC, a sua fonte de alimentação pode ser tanto monofásica quanto trifásica, embora aplicações com tensão de entrada monofásica sejam limitadas a motores de menor potência. A figura 5 mostra conexões trifásicas e monofásicas na entrada do conversor.

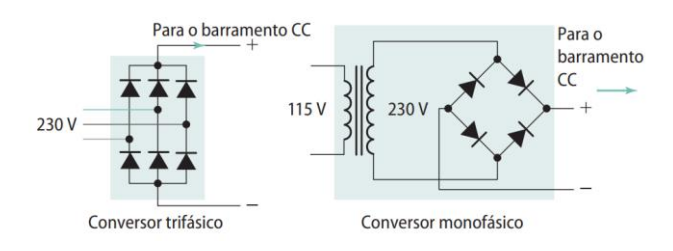

*Figura 5 – Conexões de entrada conversores trifásicos e monofásicos* Fonte: [6]

*2) Barramento CC:* Tem função de conectar a saída do retificador na entrada do inversor. Funciona como um filtro que atenua a saída irregular e com ondulação vinda do conversor, garantindo que a saída retificada seja o mais constante possível. Constituído basicamente de um indutor e um capacitor, ambos trabalham juntos para filtrar qualquer componente CA da forma de onda CC. Qualquer ondulação que não for suavizada aparece como distorção na forma de onda de saída do motor.

*3) Inversor:* Recebe uma tensão CC filtrada a partir do barramento CC e a converte em uma forma de onda CC pulsante. Com o acionamento da saída do inversor, a forma de onda CC pulsante pode simular uma forma de onda CA de frequências diferentes. Este é o ponto onde a tensão do barramento CC é ligada e desligada em intervalos específicos, de modo que a alimentação CC seja transformada em três níveis de tensão de alimentação CA para o motor. Atualmente os inversores usam transitores bipolares de porta isolada (IGBTs - *insulated-gate bipolar transistors)* com o intuito de ligar e desligar o barramento CC. A figura 6 apresenta um diagrama simplificado

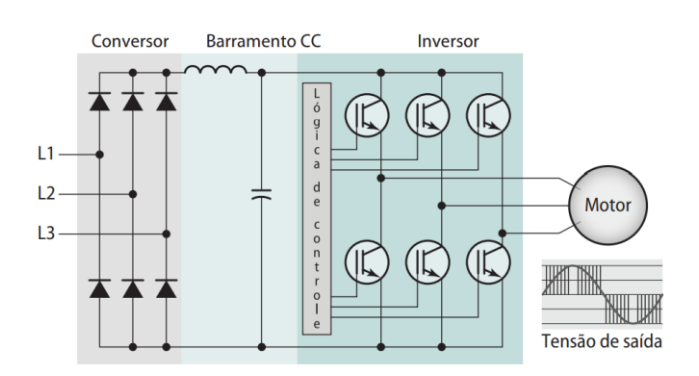

*Figura 6 – Três seções inversor de frequência* Fonte: [6]

*4) Lógica de acionamento:* O circuito de acionamento é responsável por gerar os pulsos necessários para controlar o disparo dos dispositivos semicondutores de potência. Os IGBTs. Um circuito de acionamento coordena a comutação dos dispositivos por meio de uma placa de acionamento que possui um microprocessador incorporado, responsável por executar toda lógica interna e tomada de decisões.

A figura 7 mostra a onda senoidal da tensão de linha, sobreposta à saída pulsada do inversor, ou CA simulada, onde os pulsos possuem sempre a mesma amplitude, limitadas a tensão CC constante do barramento CC. A tensão de saída é variada ao alterar a largura e a polaridade dos pulsos chaveados. Já a frequência de saída é ajustada ao variar o tempo de ciclo de chaveamento. A frequência fundamental é a frequência variável que produz variação da velocidade no eixo do motor, já a frequência portadora, é a frequência de comutação do PWM.

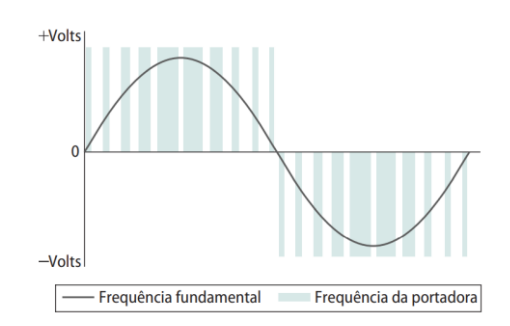

*Figura 7 – Tensão de linha senoidal sobreposta a saída pulsada do inversor* Fonte: [6]

*5) Interface:* A interface IHM de um inversor de frequência fornece um meio para o operador iniciar e parar o motor, ajustar velocidade de operação e demais funções referentes ao acionamento do motor, que incluem a programação de parâmetros que fornecem um grau de configuração, de forma que o usuário possa personalizar a unidade de acionamento. Uma porta de comunicação, com um protocolo específico que varia de acordo com o fabricante, está usualmente disponível para permitir que o aparelho seja configurado, ajustado, monitorado e controlado usando um computador ou um controlador lógico programável (CLP).

*6) Controle escalar*: Neste trabalho, para determinar a faixa de frequência utilizada na saída do inversor e consequentemente a velocidade do gerador, é preciso compreender o modo de funcionamento do controle escalar V/f utilizado pelo aparelho. Segundo [7] este controle impõe no motor uma determinada tensão e frequência, visando manter a relação V/f constante. Sendo que o conjugado desenvolvido pelo motor assíncrono é representado pela equação (8):

$$
\mathcal{C} = \varnothing_m I_R \tag{8}
$$

Onde o fluxo depende da relação V/f, de modo que desprezando as perdas é possível afirmar que:

$$
\emptyset_m \cong \frac{V_1}{f_1} \tag{9}
$$

Onde:

*C* é o conjugado do motor [N.m]  $\mathscr{Q}_m$  é o fluxo de magnetização da máquina [Wb];  $I_R$  é a corrente do rotor [A];  $V_1$  é a tensão do estator [V];  $f_1$ é a frequência da tensão [Hz].

Para operar o motor com torque constante em diferentes velocidades, é preciso variar a tensão  $V_1$  proporcionalmente com a frequência  $f_1$  mantendo o fluxo constante. A variação  $V_1/f_1$  é executada linearmente até a frequência nominal do motor conforme figura 8. Acima desta, a tensão que já é a nominal permanece constante e há então apenas a variação da frequência.

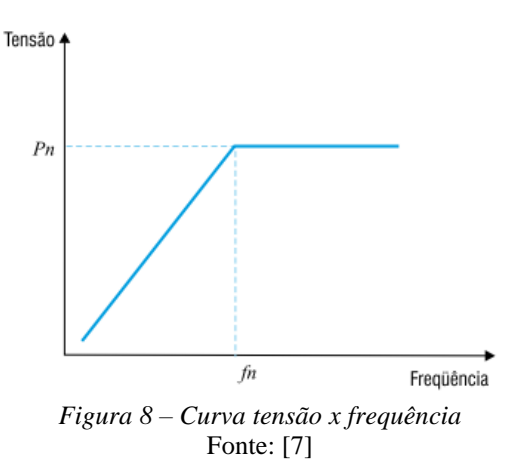

A potência útil do motor também cresce linearmente até a frequência nominal e após permanece constante. Com isto, analisando a equação (7), é determinada uma área acima da frequência nominal chamada região de enfraquecimento de campo, onde o fluxo começa a decrescer e consequentemente o torque, como visto na figura 9.

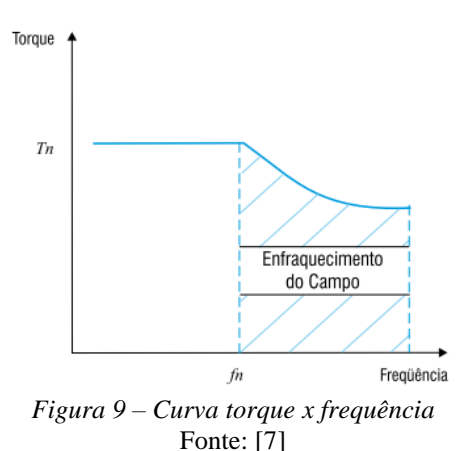

A figura 10 mostra o comportamento idealizado do torque em função da velocidade. Com a variação da frequência se obtém um deslocamento paralelo da curva característica de torque versus velocidade em relação à curva característica para frequência nominal.

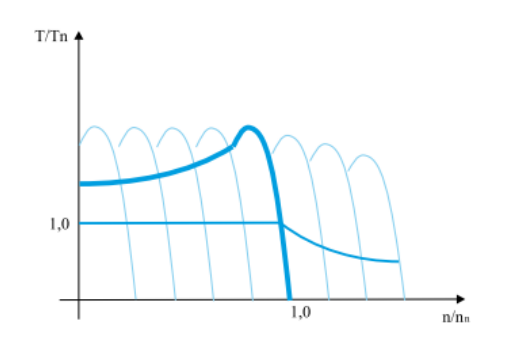

*Figura 10 – Curva torque x velocidade controle V/f* Fonte: [7]

# *D. Controlador PID*

Segundo [6] grande parte das aplicações que utilizam inversores de frequência, exige que o motor trabalhe em uma velocidade específica, sendo assim, alguns inversores oferecem uma opção alternativa que permite um acionamento de processo preciso por meio de um controlador de *setpoint* (valor de referência). Muitos inversores de frequência vêm equipados com um controlador proporcional-integral-derivativo (PID), porém, caso contrário, a mesma lógica de controle também pode ser realizada utilizando um controlador lógico programável integrado ao processo.

Neste trabalho o controle PID é utilizado para manter a tensão (variável de controle) em determinado valor de referência, onde os valores reais são obtidos pelo fechamento da malha, utilizando um sensor para medição da tensão terminal do gerador. O valor de referência e o valor real são entradas para um ponto de soma, onde os dois tem polaridades opostas e geram um erro sempre que a tensão desejada for diferente da real. Se os dois sinais são de valores diferentes, o sinal de erro tem um valor que altera entre positivo e negativo, dependendo

se a tensão medida está acima ou abaixo da referência de controle. Este sinal de erro é a entrada para o controlador PID, onde os termos proporcional, integral e derivativo descrevem três funções matemáticas que são aplicadas para correção do erro atual, fazendo com que seja emitida uma ação de controle a saída a fim de reduzir o erro embutido a zero. A principal função do controlador é ajustar a velocidade do gerador (variável manipulada) de forma rápida, reproduzindo o mínimo de sobressinal possível da tensão terminal (*overshoot*), ou oscilações. A sintonia do controlador envolve ajustes de tempo e ganhos, dimensionados para melhorar o desempenho, com respostas rápidas e pouco *overshoot*. A figura 11 exemplifica um controlador PID em malha fechada, tendo como variável de controle a velocidade.

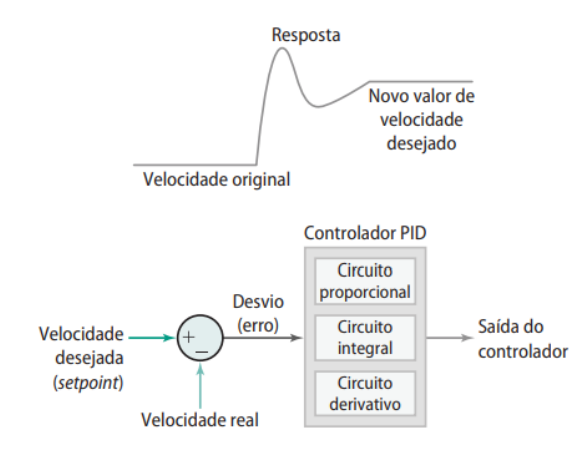

*Figura 11 – Malha de controle PID* Fonte: [6]

A utilidade do controle PID está na sua aplicabilidade geral à maioria dos sistemas de controle. Em particular, quando o modelo matemático da planta não é conhecido e, portanto, métodos de projeto analítico não podem ser utilizados, controles PID se tornam mais úteis. Como a maioria dos controladores PID é ajustada em campo, diferentes tipos de regras de sintonia vêm sendo propostas na literatura. Com a utilização dessas regras de sintonia, ajustes finos do controlador podem ser feitos em campo [8].

Em casos práticos, o ganho proporcional (Kp) tem o efeito de reduzir o tempo de subida e reduzir o erro em regime permanente, mas nunca o eliminar. O ganho integral (Ki) possui o efeito de eliminar o erro em regime permanente, embora piore a reposta transiente. Já a parcela derivativa (Kd) tem o efeito de incrementar a estabilidade do sistema, reduzindo o *overshoot* e melhorando a resposta transiente. Os efeitos dos ganhos Kp, Kd, e Ki em um sistema de malha fechada estão descritos na tabela 1, onde Tr corresponde ao tempo de subida, Ts ao tempo de acomodação e o Erro ao erro em regime permanente.

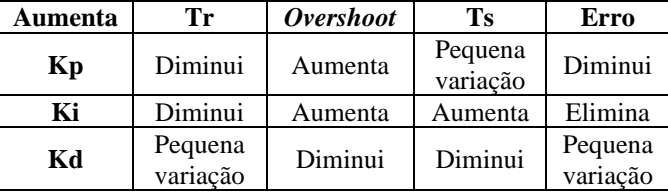

#### *E. Controlador lógico programável (CLP)*

Segundo [9] os controladores lógicos programáveis (CLPs) são hoje a tecnologia de controle mais utilizada em processos indústrias. Ele é basicamente um computador projetado para uso no controle de máquinas. Diferente de um computador pessoal, ou microcomputador convencional, ele foi projetado para funcionar em um ambiente industrial e é equipado com interfaces especiais de entrada/saída e uma linguagem de programação mais funcional e intuitiva para o usuário. A figura 12 mostra as seções principais de um sistema controlador lógico programável, que pode ser representado por:

*1) Fonte de alimentação:* converte a tensão da linha CA em baixa tensão CC exigida pelo processador e os módulos de entradas e saídas (I/O).

*2) Unidade de processamento (CPU):* Avalia o estado das entradas, saídas e de outros dados à medida que executa o programa armazenado.

*3) Módulo de entrada:* Recebe os sinais de entrada de dispositivos de campo, como chaves e sensores, a fim de convertê-los em sinais lógicos processáveis pela CPU.

*4) Módulos de saída:* Convertem os sinais de acionamento a partir da CPU em valores digitais ou analógicos que servem para controlar dispositivos de campo, como acionamento de motores, contatores, solenoides e demais equipamentos de automação.

*5) Dispositivo de programação:* Utilizado para inserir, alterar ou monitorar o programa do CLP. Um computador pessoal é o dispositivo mais utilizado e se comunica com a CPU através de portas de comunicação.

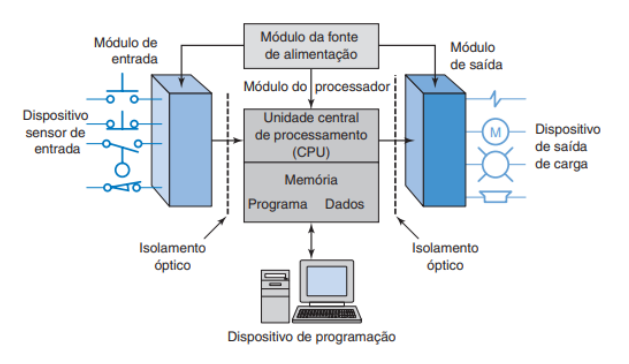

*Figura 12 – Principais seções de um CLP* Fonte: [9]

A lógica *ladder* de relés (RRL) é a linguagem de programação padrão mais utilizada em CLP's baseada no

acionamento com relés eletromecânicos, representados pelos contatos e bobinas, e os blocos de instrução, como a função PID por exemplo. A RRL originalmente foi desenvolvida com intuito de facilitar o uso e o entendimento pelos usuários e sofre constantes atualizações para acompanhar a grande demanda de necessidades em aplicações de automação na indústria.

#### *F. Interface Homem-máquina (IHM)*

Segundo [9], um interface homem-máquina conectada a um CLP possibilita a substituição de botoeiras de comando, sinaleiros luminosos, displays indicadores e demais dispositivos de controle de operação presentes no painel do operador. Geralmente uma interface sensível ao toque (*touch-screen*) funciona como um painel de controle tradicional que possibilita ao operador ver o funcionamento do processo em tempo real. Por meio de um computador pessoal é possível realizar a programação do equipamento (*set-up*), configurando as telas mostradas, como telas alarmes, formatos gráficos, mudança de variáveis no tempo entre outros aspectos de controle de processos.

#### *G. Modulação por largura de pulsos*

Segundo [10], a modulação por largura de pulso, do inglês *Pulse Width Modulation* (PWM), é uma técnica de modulação digital que utiliza pulsos para gerar um nível de tensão média. Um sinal PWM é uma onda de frequência fixa e ciclo de trabalho variável (largura de pulso). O ciclo de trabalho, ou razão cíclica se refere à porcentagem de tempo em que o sinal está ativo, proporção em que a onda fica em nível alto em relação ao tempo total, conforme figura 13. Em essência, o PWM modula um sinal no domínio do tempo em vez do domínio de tensão como ocorre com sinais analógicos, possibilitando a variação da tensão média e consequentemente a potência.

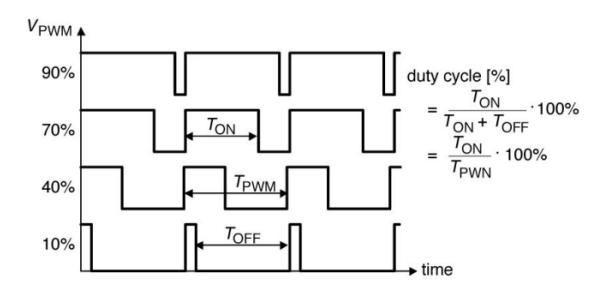

*Figura 13 – Sinais PWM com variantes da razão cíclica* Fonte: [10]

#### *H. Encoders incrementais*

Segundo [11], o deslocamento é uma das poucas grandezas físicas que podem ser compreendidas como um valor digital sem o uso de um conversor analógico-digital. *Encoders* são dispositivos que convertem um deslocamento linear ou angular em um trem de pulsos. Os *encoders* baseados no princípio de transmissão de luz possuem um disco com furos dispostos sobre a superfície de um disco acoplado ao equipamento que está sendo monitorado, quando o emissor e o receptor de luz se encontram alinhados com os furos do disco, há mudança do estado do sinal elétrico na saída. A figura 14 mostra os sinais de saída típicos de um *encoder* incremental, onde para flexibilizar ao máximo o uso, os discos de *encoder* são construídos de forma que as saídas A e B estejam defasadas 90º.

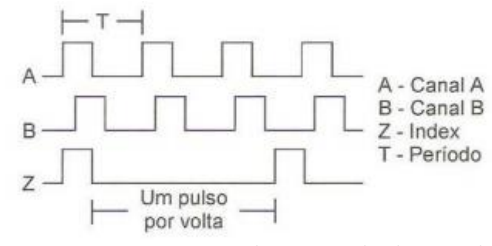

*Figura 14 – Sinais gerados na saída de encoders* Fonte: [11]

Se o disco tiver N furos, uma revolução produz N pulsos, portanto a velocidade angular do disco é n (rpm), logo a frequência de saída A e B é dada pela equação (10).

$$
f = \frac{nN}{60} \left[ Hz \right] \tag{10}
$$

Onde:

*f* é a frequência de saída [Hz]; *n* é a velocidade rotacional [rpm]; *N* é o número de pulsos por volta.

## III. METODOLOGIA

No presente artigo a proposta é o desenvolvimento uma bancada didática automatizada com as seguintes características:

- Montagem em bancada de um motor de indução trifásico assíncrono acoplado mecanicamente ao eixo de uma máquina CC de ímãs permanentes com escovas;
- Utilização de uma máquina CC funcionando como gerador de energia elétrica em corrente contínua;
- Utilização do motor de indução como máquina motriz do conjunto, fornecendo a força mecânica necessária para gerar energia no gerador CC;
- Controle do motor indução por meio de um inversor de frequência;
- Aquisição do sinal de velocidade rotacional da máquina através de um *encoder* incremental acoplado mecanicamente ao eixo do conjunto motor-gerador;
- Fechamento da malha de controle utilizando um sensor de tensão para medição da tensão de saída do gerador;
- Medição de corrente do gerador por meio de um sensor do tipo invasivo;
- Processamento do sinal de tensão da máquina CC e emprego de um controlador PID para controle da tensão terminal do gerador, via CLP;
- Chaveamento de 4 cargas na saída do gerador via CLP/IHM e variação da potência das mesmas por meio da modulação da largura de pulso da tensão (PWM), proporcionando o controle da velocidade do eixo, a fim de compensar as variações da tensão terminal do gerador;
- Interface com o usuário por meio de uma IHM, permitindo a navegação por diferentes telas,

apresentando medições de tensão, corrente e velocidade, alteração de parâmetros do inversor de frequência, ajustes dos ganhos do controlador PID e acionamento das cargas, servindo como painel de controle da bancada.

A figura 15 apresenta um diagrama esquemático dos equipamentos que compõem o projeto da bancada e como se interligam.

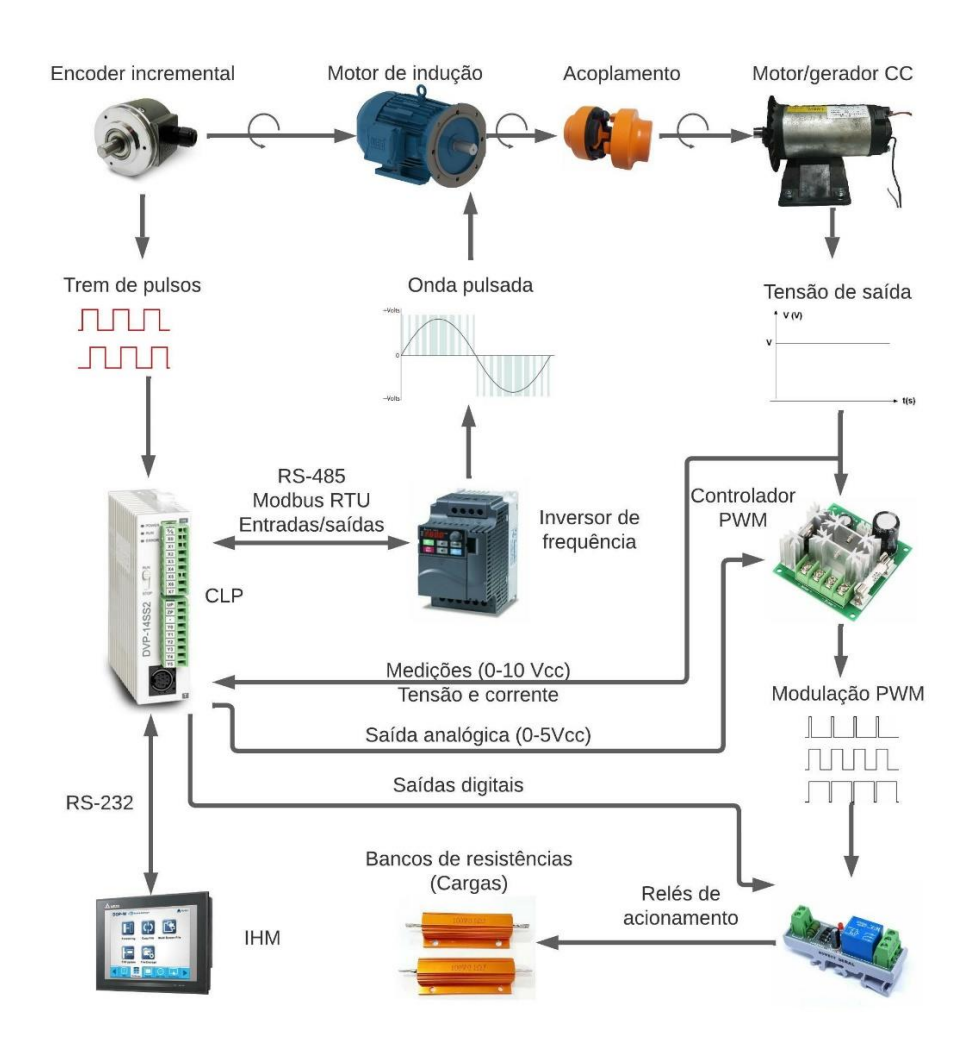

*Figura 15 – Diagrama esquemático* 

#### *A. Gerador de corrente contínua*

Como elemento gerador de energia elétrica em corrente contínua será utilizado uma máquina CC de ímãs permanentes que possui os seguintes dados de placa:

- Potência nominal: 1,2 hp;
- Tensão nominal: 180 Vcc;
- Corrente nominal: 5 A;

• Rotação nominal: 4000 rpm.

Para encontrar a tensão terminal do gerador e assim determinar as limitações físicas do conjunto motor-gerador, é preciso realizar o levantamento dos parâmetros da máquina, que compõem a equação (4). Considerando que a máquina está operando como um motor em condições nominais, a uma alimentação de 180 Vcc de tensão terminal  $V_t$  e 5 A de corrente

 $I<sub>A</sub>$  na armadura, por meio da equação (4) é possível encontrar a tensão <sup>E</sup><sup>A</sup> da armadura, reescrita conforme a equação (11).

$$
E_A = 180 - R_A 5 \tag{11}
$$

Deste modo, para obter <sup>E</sup><sup>A</sup> é necessário encontrar o valor da resistência da armadura Ra, a qual pode ser encontrada realizando um ensaio de rotor bloqueado. Neste ensaio, o eixo do motor é totalmente travado e posteriormente é inserida uma pequena tensão nos terminais de alimentação, aumentando-a gradativamente até que seja alcançada a corrente nominal de 5 A, suportada pelos enrolamentos da armadura. Analisando a equação (1), é possível afirmar que *ω<sup>m</sup>* = 0, pois com o eixo da máquina bloqueado a velocidade é nula, logo a tensão induzida *E<sup>A</sup>* também é nula. Sendo assim, evidenciando <sup>R</sup><sup>A</sup> na equação (4) o valor encontrado após ensaios é de 10,9  $\Omega$ . De posse do valor de <sup>R</sup>A, resolvendo a equação (11), *E<sup>A</sup>* = 125,5 V.

Por meio do valor de *EA,* aplicando a equação (1) é possível encontrar a constate  $K_{m}$ , que representa as características construtivas da máquina <sup>K</sup>, e o fluxo magnético *ø*. Considerando a velocidade de 4000 rpm para uma alimentação de 180 Vcc, aplicando a equação (3) a velocidade correspondente é de 418,88 rad/s. Dessa forma, reescrevendo a equação (1) a constante  $K_m$ fica definida como:

$$
K_m = \frac{E_A}{\omega_m} = \frac{125,5}{418,88} = 0,3
$$

Aplicando novamente a equação (4) para a lei de Kirchhoff fazendo a substituição da equação (1), porém neste momento analisando a máquina operando como um gerador, ocorre uma mudança de sinal no sentido da corrente de maneira que substituindo os valores obtidos a tensão terminal gerada seja dada pela equação (12).

$$
V_t = 0, 3\omega_m - 10, 9I_A \tag{12}
$$

#### *B. Motor de indução*

Para simular a máquina motriz do gerador, será utilizado um motor de indução trifásico assíncrono acionado por inversor de frequência, cujos dados de placa são descritos a seguir:

- Potência:  $0,37$  kW  $(0,5 \text{ cv})$ ;
- Tensão (triângulo/estrela): 220/380 V;
- Frequência: 60 Hz;
- Corrente (triângulo/estrela): 1,70/0,984 A;
- Rendimento: 68 %;
- Fator de potência: 0,84;
- Velocidade: 3420 rpm;
- Fator de serviço: 1,15;
- Ip/In:  $6,3 \text{ A}$ ;
- Número de polos: 2.

#### *C. Tensão máxima do gerador*

A fim de determinar a máxima tensão e a máxima corrente alcançada pelo gerador, respeitando as condições nominais de trabalho do motor de indução, é necessário determinar a máxima corrente obtida em relação ao torque e velocidade nominal, partindo da igualdade das duas equações de torque para ambas as máquinas, pelo fato de estarem mecanicamente acopladas ao mesmo eixo de rotação. Sendo assim igualando as equações (2) e (7) para gerador CC e motor de indução respectivamente, substituindo os valores e obtendo a conversão da velocidade nominal do motor de 3420 rpm para 358,14 rad/s, a máxima corrente obtida é:

$$
I_A = \frac{P_{saida}}{\omega_m K_m} = \frac{370}{358, 14 \times 0.3} = 3,44 A
$$

Por outro lado, utilizando a equação (12) e substituindo os valores a máxima tensão obtida na saída do gerador, a partir da corrente calculada, é de  $V_t$  = 69,95 V.

#### *D. Inversor de frequência*

Para realizar o acionamento do motor de indução será utilizado um inversor de frequência modelo VFD015E21A da marca Delta com entrada de tensão monofásica, cujas características pertinentes são descritas a seguir [12]:

- Entrada: 1F 200 ~ 240 Vca 50/60 Hz 15,7 A;
- Saída:  $3F = 0 240$  Vca 7,5 A;
- Potência nominal: 1,5 kW/2 hp;
- Frequência de saída:  $0,1 \sim 600$  Hz;
- Porta de comunicação RS-485;
- 6 entradas digitais 24 Vcc configuráveis para NPN ou PNP;
- 1 saída a relé NA e NF, 5 A para cargas resistivas e 1,5 A para cargas indutivas - 250 Vca;
- 1 saída analógica de tensão 0-10 Vcc/2 mA com resolução de 8 bits.

Na análise do regime de trabalho do inversor de frequência e consequentemente do motor de indução, a fim de obter o melhor aproveitamento do torque e visando maior estabilidade do controle da tensão terminal do gerador, é conveniente trabalhar fora da região de enfraquecimento de campo, visto que há reduções consideráveis do torque da máquina nesta região. Portando será estipulado um *setpoint* de tensão no gerador abaixo da tensão máxima obtida para a rotação nominal do motor, de modo que o controle escalar do inversor atue com sobra. A relação entre a rotação do eixo e a tensão gerada na armadura em circuito aberto pode ser calculada pela equação (5). Deste modo, sabendo que a máquina CC pode atingir uma tensão de aproximadamente 125,5 V a 4000 rpm, e que o motor de indução pode proporcionar uma velocidade de 3420 rpm a 60 Hz, aplicando a equação a tensão gerada em circuito aberto é dada por:

$$
E_A = \frac{n_m E_{A0}}{n_{m0}} = \frac{3420 \times 125, 5}{4000} = 107, 3 V
$$

Para a situação em questão, onde se deseja utilizar a bancada para conexão de diferentes cargas e fazer com que seja perceptível o controle da tensão terminal, é conveniente trabalhar com um *setpoint* de tensão no gerador ligeiramente inferior ao calculado. Consequentemente, a velocidade do motor deve ser mais baixa. Aplicando novamente a equação (5), para alcançar um *setpoint* de 80 V de tensão de saída do gerador, sem cargas conectadas a ele, a velocidade necessária é dada por:

$$
n_m = \frac{n_{m0}E_A}{E_{A0}} = \frac{4000 \times 80}{125.5} = 2549.8 \text{ rpm}
$$

Tomando como referência a velocidade nominal de 3420 rpm, caso ocorra a conexão de cargas o motor ainda possui uma faixa de atuação de cerca de 870 rpm para manter a tensão gerada em 80 V.

## *E. CLP*

Para controlar o processo será utilizado um CLP da marca Delta [13] modelo DVP14SS211T e uma expansão de entradas e saídas analógicas [14] modelo DVP06XA-S2, cujo as características pertinentes para a aplicação neste trabalho são descritas a seguir:

#### **DVP14SS211T**

- Tensão de alimentação 24 Vcc (-15% ~ 20%);
- 8 entradas digitais 24 Vcc (-15% ~ 20%) configuráveis para NPN ou PNP;
- 4 entradas de alta velocidade para leituras de até 20  $kHz$
- 4 entradas de alta velocidade para leituras de até 10  $kHz$
- 6 saídas digitais a transistor NPN ( $5 \sim 30$ Vcc) com alimentação externa de 24Vcc (-15% ~ +20%) e 0,5 A/ponto ou 3 A/total.
- Porta de comunicação RS-485;
- Porta de comunicação RS-232;
- Software de programação Delta ISPSoft.

#### **DVP06XA-S2**

- Tensão de alimentação 24 Vcc (-15% ~ 20%);
- 4 canais de entradas analógicas para tensão e corrente;
- 2 canais de saídas analógicas para tensão e corrente;
- Faixa de operação de entradas de tensão  $\pm$  10 V (12 bits);
- Faixa de operação saídas de tensão 0-10 V (12 bits).

O CLP será responsável por executar a lógica do controlador através do controle PID e enviar os sinais necessários de correção de velocidade ao inversor*.* Por outro lado, o dispositivo deve enviar e receber dados para a IHM, além de condicionar os sinais de sensores e atuadores. A tabela 2 apresenta a lista descritiva de entradas, saídas e portas de comunicação do dispositivo. Pelo software Delta ISPSoft é desenvolvida a lógica de programação em linguagem *ladder.*

*Tabela 2 – Relação de entradas, saídas e portas utilizadas*

| Entradas digitais     |                                                        |  |  |  |  |  |  |
|-----------------------|--------------------------------------------------------|--|--|--|--|--|--|
| X <sub>0</sub>        | Canal A pulsos do encoder incremental, apenas leitura  |  |  |  |  |  |  |
|                       | e indicação na IHM                                     |  |  |  |  |  |  |
|                       | Falha inversor de frequência, recebe sinal do relé de  |  |  |  |  |  |  |
| X2                    | saída do inversor indicando alarme no histórico de     |  |  |  |  |  |  |
|                       | alarmes da IHM                                         |  |  |  |  |  |  |
|                       | Saídas digitais                                        |  |  |  |  |  |  |
| Y <sub>0</sub>        | Aciona banco de resistências 01, pela IHM              |  |  |  |  |  |  |
| Y1                    | Aciona banco de resistências 02, pela IHM              |  |  |  |  |  |  |
| Y2                    | Aciona banco de resistências 03, pela IHM              |  |  |  |  |  |  |
| Y3                    | Aciona banco de resistências 04, pela IHM              |  |  |  |  |  |  |
| Y4                    | Reset falhas inversor de frequência, envia sinal para  |  |  |  |  |  |  |
|                       | entrada digital MI3 do inversor para resetar eventuais |  |  |  |  |  |  |
|                       | falhas, pela IHM                                       |  |  |  |  |  |  |
|                       | Entradas analógicas                                    |  |  |  |  |  |  |
|                       | Entrada de tensão (0-10 V), sensor tensão de saída ge- |  |  |  |  |  |  |
| CH <sub>1</sub>       | rador, responsável pelo fechamento da malha de con-    |  |  |  |  |  |  |
|                       | trole                                                  |  |  |  |  |  |  |
| CH <sub>2</sub>       | Entrada de tensão (0-5 V), sensor de corrente saída do |  |  |  |  |  |  |
|                       | gerador, apenas para leitura e indicação na IHM.       |  |  |  |  |  |  |
|                       | Entrada de tensão (0-10 V), recebe sinal de tensão     |  |  |  |  |  |  |
| CH <sub>3</sub>       | pela saída analógica AFM do inversor, proporcional a   |  |  |  |  |  |  |
|                       | corrente de saída do equipamento                       |  |  |  |  |  |  |
|                       | Saídas analógicas                                      |  |  |  |  |  |  |
|                       | Saída de tensão (0-5 V), acionamento do dispositivo    |  |  |  |  |  |  |
| CH <sub>5</sub>       | de modulação por largura de pulso (PWM), variação      |  |  |  |  |  |  |
|                       | de potência das cargas                                 |  |  |  |  |  |  |
| Portas de comunicação |                                                        |  |  |  |  |  |  |
| RS                    | Conexão com a IHM para troca de dados. Cabo de         |  |  |  |  |  |  |
| 232                   | ponteira D-sub 8 pinos macho (CLP) e DB9 macho         |  |  |  |  |  |  |
|                       | (IHM).                                                 |  |  |  |  |  |  |
|                       | Conexão com inversor de frequência para troca de da-   |  |  |  |  |  |  |
|                       | dos, envia referência de velocidade dada pelo contro-  |  |  |  |  |  |  |
| <b>RS</b>             | lador PID, além de possibilitar a alteração de alguns  |  |  |  |  |  |  |
| 485                   | parâmetros do inversor, utiliza o protocolo modbus.    |  |  |  |  |  |  |
|                       | Cabo 2 vias conexão RJ45 (inversor) e via bornes +/-   |  |  |  |  |  |  |
|                       | CLP                                                    |  |  |  |  |  |  |
|                       |                                                        |  |  |  |  |  |  |

#### *F. IHM*

A IHM será o equipamento responsável por realizar a interface com o usuário da bancada. Será utilizado o modelo DOP-BO4S211 da marca Delta que possui as seguintes características [15]:

- Display de 4.7" com resolução de 480 x 272 pixels;
- Tensão de alimentação de 24Vcc  $(-15\% \sim +20\%)$ ;
- Conexão tipo DB9 com suporte para conexões via RS-232, RS-422 e RS-485;
- Conexão USB para comunicação com o computador;
- Software de programação Delta DOPSoft.

A conexão USB com o computador possibilita realizar a programação via software tanto para IHM quanto para o CLP, pelos seus respectivos softwares, desde que estejam conectados pela porta RS-232 do CLP.

Serão criadas telas que possibilitarão a execução de funcionalidades como acionamento de cargas, ligar/desligar a geração, visualizar a tensão de saída, corrente de saída, velocidade da máquina e entre outros.

## *G. Medições*

Serão obtidas as medições de três variáveis do gerador por meio de sensores conectados ao CLP, que são: tensão de saída, corrente de saída e velocidade rotacional. A variável de controle do processo será a tensão terminal do gerador, sendo assim para obter a medição da tensão e utilizá-la para o fechamento da malha de controle será utilizado um sensor de tensão com as seguintes características:

- Faixa de medição de 0-500 Vcc;
- Sinal de saída analógico de 0-10 Vcc;
- Tensão de alimentação de 24 Vcc.

A medição de corrente servirá apenas para monitoramento, para isso o sensor utilizado será do tipo invasivo modelo ACS712 [16]:

- Circuito integrado ACS712;
- Faixa de medição de -20 A + 20 A;
- Alimentação de 5 Vcc;
- Tempo de resposta de 5µs;
- Saída analógica proporcional de 66 mV/A.

A velocidade rotacional do eixo também servirá para monitoramento, portanto será utilizado um *encoder* incremental diretamente acoplado no eixo através de um acoplamento de *nylon*. O dispositivo escolhido possui as seguintes características [17]:

- Alimentação 5 a 28 Vcc;
- Resolução de 250 pulsos por volta;
- Rotação mecânica máxima 3000 rpm:
- Frequência máxima 130 kHz.

Aplicando a equação (10) é determinada a frequência de operação do dispositivo, de modo que seja possível identificar a máxima frequência aplicada na entrada do CLP. Respeitando a rotação mecânica máxima permitida pelo fabricante de 3000 rpm, a frequência obtida é:

$$
f=\frac{3000\times 250}{60}=12,5\text{ kHz}
$$

Sendo assim, dada frequência de 20 kHz suportada pela entrada do CLP, à 12,5 kHz o conjunto irá operar dentro da faixa permitida. Embora tal velocidade possa ser superada, porém em pequenos intervalos de tempo e com pouca variação.

Visto que os sensores, assim como CLP e IHM, devem ser alimentados com tensão contínua de 24 Vcc, será utilizada uma fonte chaveada 24 Vcc com potência de 480 W e alimentação bivolt de 127/220 Vca. Para alimentar o sensor de corrente com tensão de 5 Vcc será utilizado um regulador de tensão ajustável LM2596 que possui as seguintes características [18]:

- Tensão de entrada de 3,2 a 40 Vcc;
- Tensão de saída ajustável de 1,5 a 35 Vcc;

• Corrente nominal de saída 2 A.

#### *H. Protocolo Modbus*

O protocolo *modbus* RTU via RS-485 será responsável por estabelecer a comunicação entre CLP e inversor de frequência, por meio dele será possível transmitir a referência de velocidade enviada pelo controlador ao inversor e possibilitar a alteração de parâmetros pré-determinados.

Para estabelecer a conexão entre os dispositivos é necessário realizar a configuração deles, no CLP via software e no inversor via programação de parâmetros direto na IHM do próprio aparelho. Pelo software de programação do CLP ISPSoft, é preciso mover um valor para a memória de programa D1120, um valor binário convertido para decimal, onde cada bit tem sua correspondência de configuração conforme figura 16 [19].

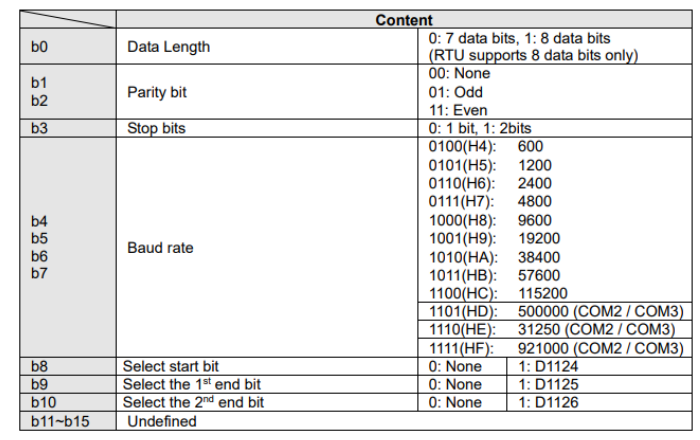

*Figura 16 – Configuração de comunicação modbus CLP* Fonte: [19]

Movendo o valor 153 para memória D1120, será inserido o valor binário 1001 1001 que corresponde a um comprimento de dados de 8 bits, sem bit de paridade, 2 bits de parada e uma velocidade de transmissão de 19200 bps (19200, 8, N, 2). Da mesma forma é preciso configurar o inversor de frequência com as mesmas configurações, alterando os parâmetros 09.01 e 09.04 no display, conforme figura 17 [20]. Feito isso, é possível acessar e editar todos os parâmetros do inversor via CLP, acessando os endereços respectivos a cada parâmetro disponível.

| <b>Parameter</b><br><b>Explanation</b>                  |                                 | <b>Settings</b>                                                                                                    | Factory<br><b>Setting</b> | Customer |
|---------------------------------------------------------|---------------------------------|----------------------------------------------------------------------------------------------------|---------------------------|----------|
| ×09.00                                                  | Communication<br><b>Address</b> | 1 to 254                                                                                                    |                           |          |
| ×09.01                                                  | <b>Transmission Speed</b>       | 0: Baud rate 4800bps<br>1: Baud rate 9600bps                                                                            | 1                         |          |
|                                                         |                                 | 2: Baud rate 19200bps<br>3: Baud rate 38400bps                                                                          |                           |          |
| <b>Transmission Fault</b><br>×09.02<br><b>Treatment</b> |                                 | 0: Warn and keep operating<br>1: Warn and ramp to stop<br>2: Warn and coast to stop<br>3: No warning and keep operating | $\overline{3}$            |          |
| ×09.03                                                  | <b>Time-out Detection</b>       | $0.1 \sim 120.0$ seconds<br>0.0: Disable                                                                                | 0.0                       |          |
| ×09.04                                                  | Communication<br>Protocol       | 0: 7, N, 2 (Modbus, ASCII)<br>1: 7, E, 1 (Modbus, ASCII)<br>2: 7,0,1 (Modbus, ASCII)<br>3: 8, N, 2 (Modbus, RTU)        | $\overline{0}$            |          |

*Figura 17 – Configuração de comunicação modbus inversor* Fonte: [20]

#### *I. Acionamento das cargas*

Para acionar as cargas será empregado um controlador PWM conectado a uma saída analógica do CLP. O controlador tem a função de modular a tensão de saída do gerador a fim de proporcionar diferentes níveis de tensão média para carga.

Variando a tensão de controle do dispositivo, é possível alterar a razão cíclica da tensão de 0 a 100% e por conseguinte a potência da carga. As características do controlador são descritas a seguir:

- Alimentação: 6-90 Vcc;
- Corrente máxima de saída: 15 A;
- Corrente nominal:  $8$  A;
- Ciclo de trabalho ajustável: 0% 100%;
- Frequência do PWM: 16 kHz;
- Tensão de controle: 0-5 V.

Conectadas ao gerador PWM, as cargas serão acionadas individualmente, possibilitando a realização de diferentes ensaios. O chaveamento das cargas será através das saídas digitais do CLP (Y0~Y3), utilizando relés de interfase 24 Vcc. Além da possibilidade de conexão de diferentes tipos de cargas diretamente nos relés, para fins de simulação, serão utilizados resistores de alta potência podendo ser arranjados de diferentes formas. Os resistores disponibilizados na bancada são:

- 05 resistores de 50  $\Omega$ /100 W;
- 05 resistores 75  $\Omega$ / 100 W.

#### *J. Esquema elétrico*

A figura 18 apresenta o esquema elétrico simplificado da bancada.

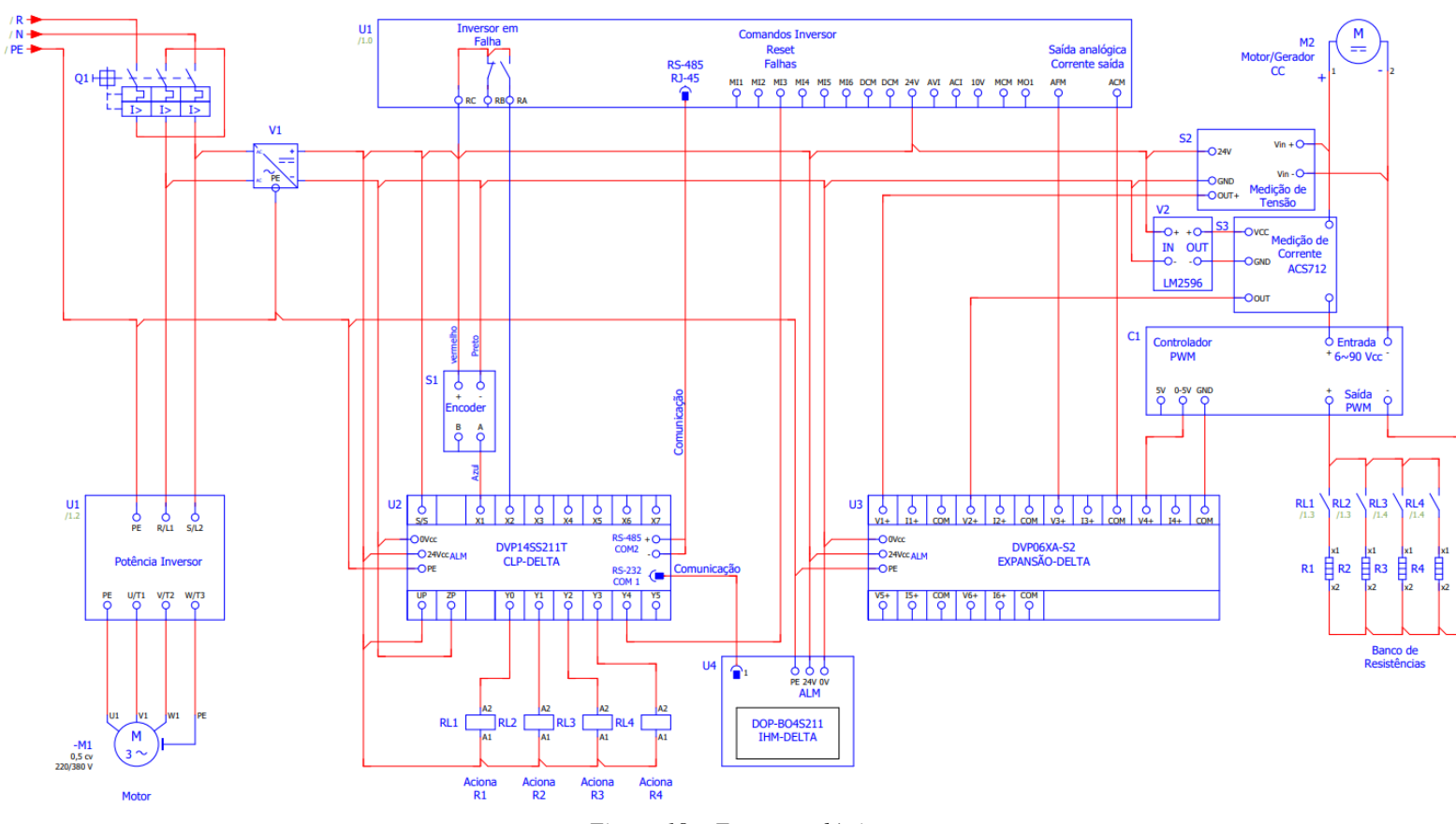

*Figura 18 – Esquema elétrico*

# IV. RESULTADOS

A seguir serão demonstrados os resultados obtidos a partir da metodologia apresentada, desde a montagem da bancada até os testes de funcionalidade do controlador e dos demais componentes utilizados.

## *A. Montagem da bancada*

Para executar a montagem da bancada foi confeccionada uma chapa de material mdf nas dimensões de 900 x 550 mm e espessura 25 mm, capaz de suportar o peso do conjunto. A figura 19 apresenta o resultado da montagem onde estão fixados e posicionados todos os componentes que compõem a bancada. Foram utilizadas calhas de PVC para acomodação dos cabos de potência e comando, trilho DIN para fixação rápida dos componentes e bornes do tipo mola para as conexões de entrada de alimentação, potência do gerador e sinais de entradas/saídas do CLP. Além disto, nos circuitos de potência foram utilizados cabos com seção transversal de 1,5 mm² nas cores preto, azul e verde, e cabos de seção transversal 0,75 mm² na cor cinza para os circuitos de comando, ambos com terminais do tipo pino ilhós nas terminações onde as conexões são do tipo parafuso.

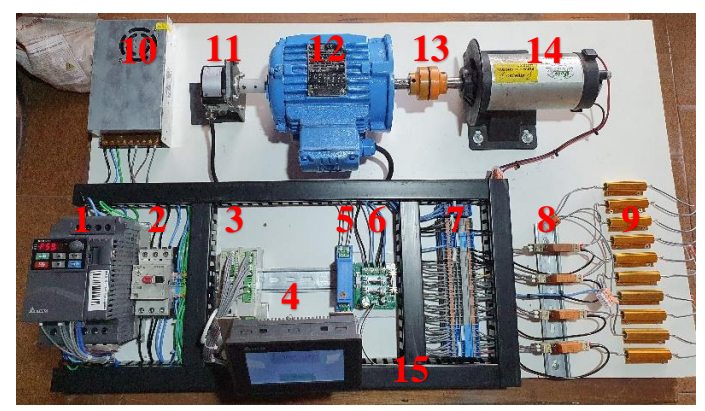

*Figura 19 – Montagem final da bancada*

A numeração dos componentes da figura 19 é descrita a seguir:

- 1. Inversor de frequência;
- 2. Disjuntor motor proteção termomagnética 6,3-10 A;
- 3. CLP com expansão de entradas e saídas analógicas;
- 4. IHM;
- 5. Medidor de tensão saída do gerador;
- 6. Controlador PWM;
- 7. Borne de passagem do tipo mola e botão de pressão 2,5 mm²;
- 8. Relés de interface 24 Vcc;
- 9. Resistores de potência (cargas);
- 10. Fonte de alimentação 24 Vcc;
- 11. *Encoder* incremental;
- 12. Motor de indução;
- 13. Acoplamento elástico tipo GR 50;
- 14. Gerador de corrente contínua;
- 15. Eletrocalha PVC 30x50 mm.

Pela arquitetura pequena do regulador de tensão LM2596 e sensor de corrente LM2596, ambos foram alocados dentro da calha de PVC não sendo possível identificá-los na figura 19. Na figura 20 é possível observar a bancada de outro ângulo.

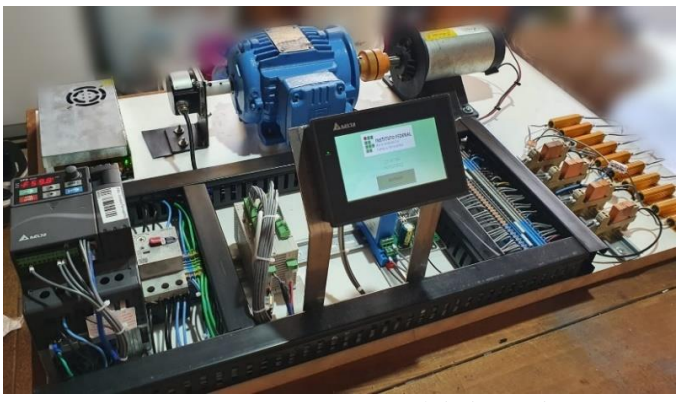

*Figura 20 – Montagem final da bancada*

## *B. Supervisório e operação*

A interface com o usuário dispõe de menus programados na IHM que possibilitam o manuseio das ferramentas disponíveis na bancada. Na figura 21 é possível observar o menu principal, onde se encontram todas as opções de navegação disponibilizadas para o usuário.

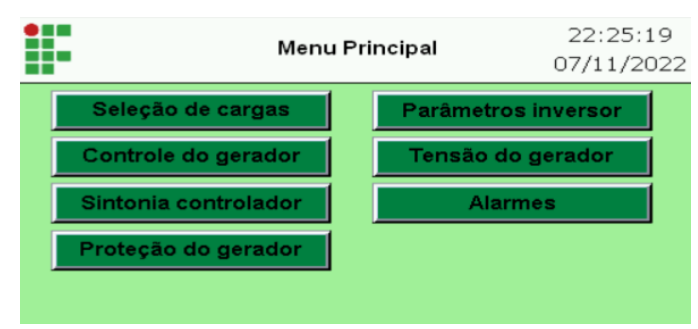

*Figura 21 – Tela menu principal*

A seguir são descritas as funções de cada submenu presente no menu principal.

*1) Seleção de cargas:* nesta aba é possível selecionar as cargas a serem ligadas, acionando os relés de saída do banco de resistências 1 ao 4.

*2) Controle do gerador:* nesta tela é executado o controle e supervisão do gerador, permitindo ao usuário ligar e desligar a geração, ajustar valores para o *setpoint* e variar a potência dissipada nas cargas. Possibilita também visualizar as variáveis do processo como, tensão e corrente de saída do gerador, frequência de operação e corrente do motor de indução, além da velocidade do eixo em rpm. A figura 22 ilustra a tela de controle do gerador.

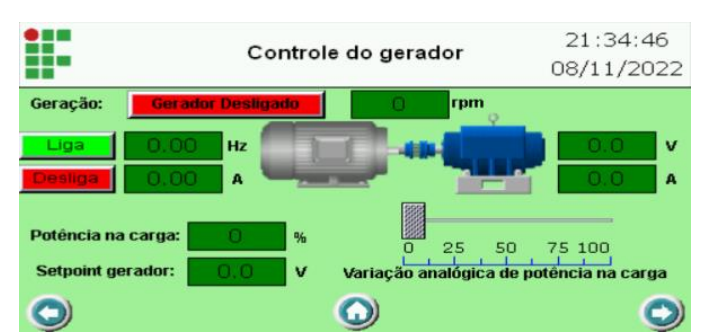

*Figura 22 – Tela controle do gerador*

*3) Sintonia controlador:* esta opção permite ajustar os ganhos proporcional, integral e derivativo do controlador, além do máximo erro admissível para tensão de saída. Além disto, é possível desabilitar o controlador e inserir valores para frequência do motor para operar em modo manual.

*4) Proteção do gerador:* essa parte contempla ajustes que asseguram a proteção contra sobrecorrente e sobretensão na saída do gerador.

*5) Parâmetros inversor:* esta aba possibilita ler e gravar parâmetros pré-determinados do inversor de frequência como, rampa de aceleração e desaceleração, curva de aceleração e desaceleração, máximo excesso de torque no eixo, leitura da tensão do barramento CC, temperatura dos IGBT's e acionamento da ventilação do inversor.

*6) Tensão do gerador:* conforme figura 23, nesta tela é possível visualizar um gráfico histórico da tensão terminal do gerador que atualiza a cada 100 ms. Na figura ilustrada, não há nenhuma representação gráfica, pois trata-se de uma imagem retirada diretamente do software de programação da IHM, onde o programa não está em execução. No mesmo local também existem as opções de ligar e desligar a geração, ajuste de *setpoint* e a possibilidade da variação de potência nas cargas, permitindo ao usuário observar graficamente em tempo real as oscilações da tensão terminal do gerador, conforme são introduzidas as perturbações no sistema.

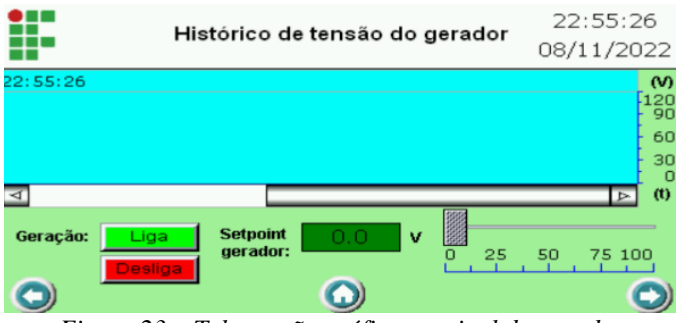

*Figura 23 – Tela tensão gráfico terminal do gerador*

*7) Alarme:* A tela de alarmes apresenta um relatório dos alarmes que estão em ocorrência. Existem três possíveis alarmes que ocasionarão o desligamento instantâneo da geração caso ocorram, que são: sobrecorrente e sobretensão na saída do gerador e falha no inversor de frequência. Caso ocorra uma

falha no sistema, basta pressionar o botão de reset inserido nesta mesma tela, para retomar o funcionamento normal.

#### *C. Coleta de dados pelo sistema supervisório*

Para realização dos ensaios foi necessária a utilização de um software de criação de sistemas supervisórios para coleta de dados, isso devido a IHM não possuir uma porta de comunicação usb ou *ethernet* para aquisição de dados de forma direta pelo usuário. Como o CLP também não possui este recurso, a aquisição de dados é possível desconectando a IHM da porta RS-232 do CLP e conectando o mesmo com o computador através do conversor serial RS-232 para usb. Deste modo através do Software VTScada [21], é possível criar um supervisório e executar o programa direto no computador conectado ao CLP, podendo armazenar qualquer variável no próprio computador, além de possibilitar a edição de telas em tempo real. A figura 24 ilustra o supervisório executado no computador, o qual permite que qualquer variável no tempo possa ser exportada em um arquivo CSV, onde as amostras contidas nesse arquivo são registradas a cada um segundo. Em razão da IHM não estar conectada ao CLP quando utilizado o software VTScada, no supervisório foram criados todos os comandos úteis para o controle da bancada.

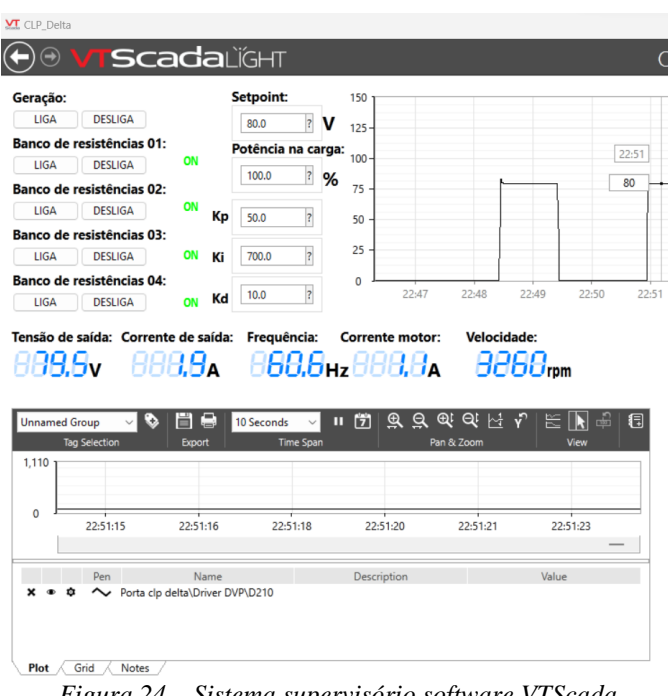

*Figura 24 – Sistema supervisório software VTScada*

#### *D. Ensaio para os ganhos do controlador*

Os ensaios na bancada para ajuste de ganhos do controlador, foram realizados com base nas informações contidas na tabela 1, que tratam dos efeitos da variação dos ganhos Kp, Ki, e Kd do controlador PID. A tabela 3 descreve a execução dos ensaios aplicando diferentes ganhos, onde são apresentados dados

como, *overshoot* (Ov), tempo de subida (Tr), tempo de acomodação (Ts) e o valor final em regime permanente da tensão de saída do gerador, para seus respectivos ganhos. Parametrizando o *setpoint* da tensão terminal do gerador em 80 V e conectando uma carga constante de 125 ohms na saída, correspondente a carga 1, dissipando 100% de sua potência, os resultados obtidos foram:

*Tabela 3 – Ensaio bancada variação de ganhos PID*

| <b>Ensaio</b> | Kр | Ki  | Kd | $\mathbf{O}\mathbf{v}$<br>(%) | Tr<br>(s) | Ts<br>(s) | Tensão |
|---------------|----|-----|----|-------------------------------|-----------|-----------|--------|
|               | 30 | 100 |    |                               | 21        | 21        | 75,2   |
| 2             | 40 | 200 | 10 |                               | 11        | 11        | 78     |
| 3             | 50 | 300 | 15 |                               |           | q         | 79,5   |
| 4             | 60 | 400 | 30 |                               |           |           | 80     |
|               | 70 | 700 | 60 | 15                            |           |           | 79,5   |

A figura 25, mostra o gráfico resultante dos ensaios 1, 3 e 4 para tensão de saída do gerador no tempo, que assim como a tabela 3, são construídos a partir dos dados extraídos via software VTScada. Analisando os dados, é possível afirmar que atribuindo valores para os ganhos do controlador baseados em testes experimentais, pode-se encontrar ganhos satisfatórios para o sistema em questão, sem grandes dificuldades para o usuário da bancada.

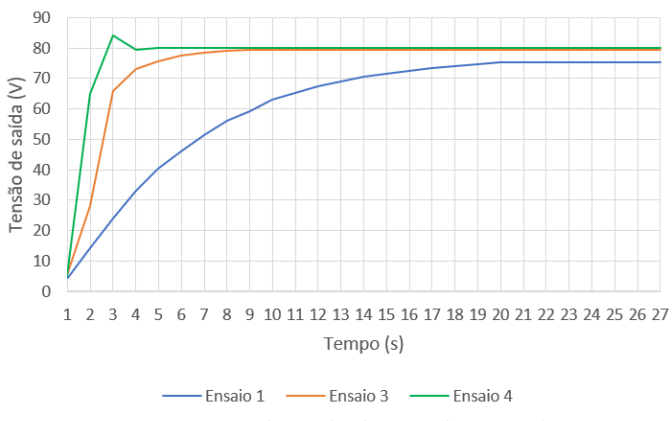

*Figura 25 – Tensão de saída do gerador com diferentes ganhos do controlador*

## *E. Ensaio com variação de carga*

Para verificação da eficiência do controle da tensão com a variação de cargas, foram realizados testes chaveando todas as cargas em momentos distintos, variando a potência. Em consequência disto, foram feitas análises gráficas do comportamento da tensão terminal do gerador e de outras variáveis como, velocidade do eixo, corrente de saída do gerador, frequência do motor e corrente do motor. Considerando os ganhos do ensaio 4 da tabela 3, um *setpoint* de 80 V e que cada uma das 4 cargas possuem uma resistência equivalente de 125 ohms, os dados coletados nos ensaios em regime permanente de trabalho são descritos na tabela 4.

Considerando que o gerador parte com a carga 1 já acionada, a conexão das cargas de 2 a 4 e posteriormente o desligamento ocorre nos tempos t1 = 11 s, t2 = 22 s, t3 = 32 s e t4 = 42 s respectivamente.

*Tabela 4 – Ensaio bancada variação de cargas*

| Cargas<br>conectadas | $V_{\text{gerador}}$ | <b>L</b> gerador<br>(A) | $n_m$<br>(rpm) | fmotor<br>(Hz) | $\mathbf{I}_{\text{motor}}$<br>$({\bf A})$ |
|----------------------|----------------------|-------------------------|----------------|----------------|--------------------------------------------|
|                      | 79.7                 | 0.6                     | 2789           | 47,09          | .09                                        |
| 1.2                  | 79                   | 1.2                     | 2954           | 50,34          | 1,09                                       |
| 1,2,3                | 79.5                 | 1,8                     | 3194           | 54,17          | ,29                                        |
| 1,2,3,4              | 79,5                 | 2,4                     | 3404           | 58,53          | 1,4                                        |
| <b>Desligamento</b>  | 80                   |                         | 2626           | 43,74          |                                            |

A figura 26 apresenta o gráfico da tensão terminal referente ao ensaio da tabela 4, onde é observado que aproximadamente aos 42 segundos, há o desligamento instantâneo das cargas simultaneamente, ocasionando um pico de tensão próximo de 93 V aos 44 segundos, o que é inevitável por um curto período, proveniente da alta rotação do gerador no momento antecedente ao desligamento das cargas.

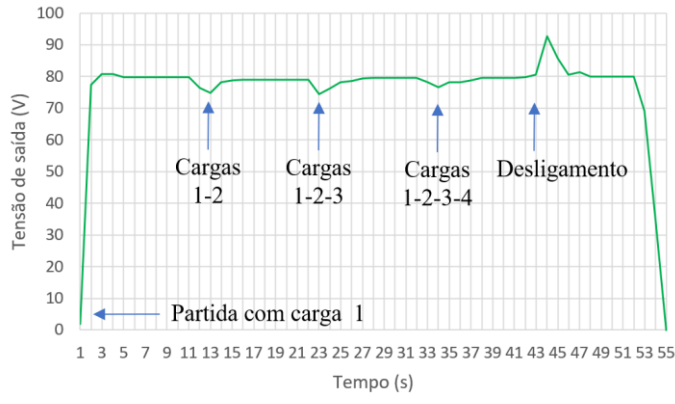

*Figura 26 – Tensão terminal gerador com variação de cargas*

A fim de provar a equação (12), tomando como base os valores obtidos no ensaio da tabela 4, na tabela 5 é demonstrado um comparativo entre os valores teóricos e práticos para tensão de saída do gerador, utilizando os valores de corrente e velocidade medidos.

*Tabela 5 – Comparativo tensão de saída do gerador em* 

| regime permanente    |                             |                    |  |
|----------------------|-----------------------------|--------------------|--|
| Cargas<br>conectadas | $\mathbf{V}_{\text{media}}$ | <b>V</b> calculada |  |
|                      | 79,7                        | 81,07              |  |
|                      | 79                          | 79,72              |  |
| 1,2,3                | 79,5                        | 80,72              |  |
| 1,2,3,4              | 79,5                        | 80,78              |  |
| <b>Desligamento</b>  | x۱                          | 82.49              |  |

Na tabela 5 são observadas algumas discrepâncias entre os valores teóricos e práticos, apresentando um desvio padrão que varia de 0,9 a 3% do valor calculado em relação ao medido. Isso ocorre principalmente pelos erros embutidos nas medições,

sobretudo na medição de corrente onde a precisão é de apenas um décimo, decorrente da resolução da saída analógica do sensor. Além disso, existem outras perdas embutidas que não são consideradas, como as perdas mecânicas por atrito, queda de tensão nas escovas do gerador e perdas magnéticas.

## V. CONCLUSÃO

Ao longo deste trabalho foi apresentada e discutida a criação de uma bancada didática automatizada para a geração de energia elétrica CC, com o intuito de integrar e aplicar diferentes ferramentas de controle e automação no processo de geração de energia elétrica. Passando desde descrição de cada parte que a compõe, bem como a função e o funcionamento destas. Ao final executam-se testes experimentais para visualizar a correta operação do sistema.

A bancada representa um sistema de geração de energia que pode ser utilizado por diferentes usuários na realização de ensaios de controle PID e na compreensão do funcionamento de máquinas CC e motores de indução acionados por inversor de frequência. Além disto, a bancada permite utilização de CLP, IHM e inversor de forma totalmente integrada, utilizando protocolos de comunicação amplamente utilizados em equipamentos de automação na indústria. Em vista disto, é possível afirmar que a bancada permite a integração e aplicabilidade de diversos assuntos desenvolvidos ao longo da vida acadêmica e profissional, de maneira simples e didática, podendo servir como ferramenta de apoio para o ensino e aprendizado.

Como visto, nos cálculos acerca da máquina CC, desde a realização do ensaio de rotor bloqueado até o equacionamento da tensão terminal do gerador puderam ser comprovados ao final realizando um comparativo da tensão terminal medida e calculada, obtendo-se resultados medidos muito próximos ao calculado. Além disto, as ferramentas de controle implementadas na lógica do CLP apresentaram estabilidade dentro dos testes experimentais realizados. A utilização do controle escalar no inversor de frequência fora da zona de enfraquecimento de campo, permitiu extrair a máxima potência do motor de indução para esta situação, considerando as suas características nominais.

O desenvolvimento da bancada mostra que há outros campos e situações que podem ser exploradas em uma futura evolução do trabalho como:

- Desenvolvimento do modelo matemático da planta que envolve motor de indução e máquina CC;
- Projeto do controle PID baseado no modelo matemático da planta;
- Criação de um PWM que utilize a saída rápida do CLP para variação da razão cíclica da tensão nas cargas*.*

# REFERÊNCIAS

- [1] Gov.br, "Fontes de energia renováveis representam 83% da matriz elétrica brasileira," Disponível em: https://www.gov.br/pt-br/noticias/energiaminerais-e-combustiveis/2020/01/fontes-de-energia-renovaveisrepresentam-83-da-matriz-eletrica-brasileira, Acesso em 26 de abril de 2022.
- [2] Stephen J. Chapman, *Fundamentos de Máquinas Elétricas*. 5ª edição, AMGH Editora Ltda, 2013.
- [3] Vicent Del toro, *Fundamentos de máquinas elétricas*. LTC Livros Técnicos e Científicos Editora Ltda, 2011.
- [4] Kosow, Irving Lionel, *Máquinas Elétricas e transformadores*. Volume 1. 4ª Edição. EDITORA GLOBO, 1982.
- [5] A. E. Fitzgerald, Charles Kingsley, Jr, Stephen D. Umans, Máquinas elétricas. 6ª Edição. Bookman, 2006.
- [6] Frank D. Petruzella, *Motores Elétricos e Acionamentos*. AMGH Editora Ltda, 2013.
- [7] Weg, "Motores de indução alimentados por inversores de frequência PWM – Guia Técnico," Disponível em: [https://static.weg.net/medias/downloadcenter/h35/h10/WEG-motores-de](https://static.weg.net/medias/downloadcenter/h35/h10/WEG-motores-de-inducao-alimentados-por-inversores-de-frequencia-pwm-50029351-brochure-portuguese-web.pdf)[inducao-alimentados-por-inversores-de-frequencia-pwm-50029351](https://static.weg.net/medias/downloadcenter/h35/h10/WEG-motores-de-inducao-alimentados-por-inversores-de-frequencia-pwm-50029351-brochure-portuguese-web.pdf) [brochure-portuguese-web.pdf,](https://static.weg.net/medias/downloadcenter/h35/h10/WEG-motores-de-inducao-alimentados-por-inversores-de-frequencia-pwm-50029351-brochure-portuguese-web.pdf) Acesso em 29 de maio de 2022.
- [8] Katsuhiko Ogata, *Engenharia de controle moderno*, 5ª Edição. Pearson Prentice Hall, 2010.
- [9] Frank D. Petruzella, *Controladores Lógicos Programáveis*. 4ª Edição. AMGH Editora Ltda, 2014.
- [10] Robert H. Bishop, *The Mechatronics Handbook.* CRC Press LLC, 2002.
- [11] Daniel Thomazini & Pedro Urbano Braga de Albuquerque, *Sensores Industriais – Fundamentos e Aplicações*. 8ª Edição. Editora Érica Ltda, 2009.
- [12] Delta Eletronics, "VFD-E Sensorless Vector Control Compact Drive," Disponível em: [https://downloadcenter.deltaww.com/en-](https://downloadcenter.deltaww.com/en-US/DownloadCenter?v=1&q=VFD-E&sort_expr=cdate&sort_dir=DESC)[US/DownloadCenter?v=1&q=VFD-](https://downloadcenter.deltaww.com/en-US/DownloadCenter?v=1&q=VFD-E&sort_expr=cdate&sort_dir=DESC)[E&sort\\_expr=cdate&sort\\_dir=DESC,](https://downloadcenter.deltaww.com/en-US/DownloadCenter?v=1&q=VFD-E&sort_expr=cdate&sort_dir=DESC) Acesso em 04 de Junho de 2022.
- [13] Delta Eletronics, "DVP-SS2 Instruction Sheet," Disponível em: [https://downloadcenter.deltaww.com/en-](https://downloadcenter.deltaww.com/en-US/DownloadCenter?v=1&q=DVP-SS2&sort_expr=cdate&sort_dir=DESC)[US/DownloadCenter?v=1&q=DVP-](https://downloadcenter.deltaww.com/en-US/DownloadCenter?v=1&q=DVP-SS2&sort_expr=cdate&sort_dir=DESC)[SS2&sort\\_expr=cdate&sort\\_dir=DESC,](https://downloadcenter.deltaww.com/en-US/DownloadCenter?v=1&q=DVP-SS2&sort_expr=cdate&sort_dir=DESC) Acesso em 04 de Junho de 2022.
- [14] Delta Eletronics, "DVP06XA-S Analog Input/Output Mixed Module Instruction Sheet," Disponível em: [https://downloadcenter.deltaww.com/en-](https://downloadcenter.deltaww.com/en-US/DownloadCenter?v=1&q=DVP-SS2&sort_expr=cdate&sort_dir=DESC)[US/DownloadCenter?v=1&q=DVP-](https://downloadcenter.deltaww.com/en-US/DownloadCenter?v=1&q=DVP-SS2&sort_expr=cdate&sort_dir=DESC)[SS2&sort\\_expr=cdate&sort\\_dir=DESC,](https://downloadcenter.deltaww.com/en-US/DownloadCenter?v=1&q=DVP-SS2&sort_expr=cdate&sort_dir=DESC) Acesso em 01 de Novembro de 2022.
- [15] Delta Eletronics, "DOP B04 Instrunction Sheet," Disponível em: https://downloadcenter.deltaww.com/en-US/DownloadCenter?v=1&q=DOP-B04S211&sort\_expr=cdate&sort\_dir=DESC, Acesso em 04 de junho de 2022.
- [16] Mercado Livre, "Sensor de corrente ACS712 20 A," Disponível em: [https://produto.mercadolivre.com.br/MLB-1403342207-sensor-de](https://produto.mercadolivre.com.br/MLB-1403342207-sensor-de-corrente-acs712-20-a-_JM#position=1&search_layout=stack&type=pad&tracking_id=a20cce5f-be22-4474-a5c6-50277a1cec86)[corrente-acs712-20-a-](https://produto.mercadolivre.com.br/MLB-1403342207-sensor-de-corrente-acs712-20-a-_JM#position=1&search_layout=stack&type=pad&tracking_id=a20cce5f-be22-4474-a5c6-50277a1cec86)

[\\_JM#position=1&search\\_layout=stack&type=pad&tracking\\_id=a20cce5f](https://produto.mercadolivre.com.br/MLB-1403342207-sensor-de-corrente-acs712-20-a-_JM#position=1&search_layout=stack&type=pad&tracking_id=a20cce5f-be22-4474-a5c6-50277a1cec86) [-be22-4474-a5c6-](https://produto.mercadolivre.com.br/MLB-1403342207-sensor-de-corrente-acs712-20-a-_JM#position=1&search_layout=stack&type=pad&tracking_id=a20cce5f-be22-4474-a5c6-50277a1cec86)

[50277a1cec86#position=1&search\\_layout=stack&type=pad&tracking\\_id](https://produto.mercadolivre.com.br/MLB-1403342207-sensor-de-corrente-acs712-20-a-_JM#position=1&search_layout=stack&type=pad&tracking_id=a20cce5f-be22-4474-a5c6-50277a1cec86) [=a20cce5f-be22-4474-a5c6-](https://produto.mercadolivre.com.br/MLB-1403342207-sensor-de-corrente-acs712-20-a-_JM#position=1&search_layout=stack&type=pad&tracking_id=a20cce5f-be22-4474-a5c6-50277a1cec86)

[50277a1cec86&is\\_advertising=true&ad\\_domain=VQCATCORE\\_LST&](https://produto.mercadolivre.com.br/MLB-1403342207-sensor-de-corrente-acs712-20-a-_JM#position=1&search_layout=stack&type=pad&tracking_id=a20cce5f-be22-4474-a5c6-50277a1cec86) [ad\\_position=1&ad\\_click\\_id=MzQ1ZTRlYjgtODk0OS00YmQ5LWIzOT](https://produto.mercadolivre.com.br/MLB-1403342207-sensor-de-corrente-acs712-20-a-_JM#position=1&search_layout=stack&type=pad&tracking_id=a20cce5f-be22-4474-a5c6-50277a1cec86) [ktMWZlMjljY2Q4ODc0,](https://produto.mercadolivre.com.br/MLB-1403342207-sensor-de-corrente-acs712-20-a-_JM#position=1&search_layout=stack&type=pad&tracking_id=a20cce5f-be22-4474-a5c6-50277a1cec86) Acesso em 06 de Junho de 2022.

- [17] Hohner Eletrônica LTDA "Série 41/41S Encoder Incremental," Disponível em: [https://hohner.com.br/wp](https://hohner.com.br/wp-content/uploads/2019/07/Data_sheet_serie_40E.pdf)[content/uploads/2019/07/Data\\_sheet\\_serie\\_40E.pdf,](https://hohner.com.br/wp-content/uploads/2019/07/Data_sheet_serie_40E.pdf) Acesso em 04 de junho de 2022.
- [18] Mercado Livre, "Regulador De Tensão Ajustável Lm2596 Dc-dc Step Down," Disponível em: [https://produto.mercadolivre.com.br/MLB-](https://produto.mercadolivre.com.br/MLB-1912390091-regulador-de-tenso-ajustavel-lm2596-dc-dc-step-down-_JM#position=4&search_layout=grid&type=item&tracking_id=2a50299d-6576-4b4b-a8c1-dbd0d97a4319)[1912390091-regulador-de-tenso-ajustavel-lm2596-dc-dc-step-down-](https://produto.mercadolivre.com.br/MLB-1912390091-regulador-de-tenso-ajustavel-lm2596-dc-dc-step-down-_JM#position=4&search_layout=grid&type=item&tracking_id=2a50299d-6576-4b4b-a8c1-dbd0d97a4319) [\\_JM#position=4&search\\_layout=grid&type=item&tracking\\_id=2a50299](https://produto.mercadolivre.com.br/MLB-1912390091-regulador-de-tenso-ajustavel-lm2596-dc-dc-step-down-_JM#position=4&search_layout=grid&type=item&tracking_id=2a50299d-6576-4b4b-a8c1-dbd0d97a4319) [d-6576-4b4b-a8c1-dbd0d97a4319,](https://produto.mercadolivre.com.br/MLB-1912390091-regulador-de-tenso-ajustavel-lm2596-dc-dc-step-down-_JM#position=4&search_layout=grid&type=item&tracking_id=2a50299d-6576-4b4b-a8c1-dbd0d97a4319) Acesso em 06 de Junho de 2022.
- [19] Delta Eletronics, "DVP-ES2/EX2/SS2/ SA2/SX2/SE&TP Operation Manual - Programming," Disponível em: https://downloadcenter.deltaww.com/en - US/DownloadCenter?v=1&q=dvp&sort\_expr=cdate&sort\_dir=DESC, Acesso em 04 de junho de 2022.
- [20] Delta Eletronics, "VFD -E User Manual," Disponível em: [https://downloadcenter.deltaww.com/en](https://downloadcenter.deltaww.com/en-US/DownloadCenter?v=1&q=VFD-E&sort_expr=cdate&sort_dir=DESC) - [US/DownloadCenter?v=1&q=VFD](https://downloadcenter.deltaww.com/en-US/DownloadCenter?v=1&q=VFD-E&sort_expr=cdate&sort_dir=DESC) - [E&sort\\_expr=cdate&sort\\_dir=DESC,](https://downloadcenter.deltaww.com/en-US/DownloadCenter?v=1&q=VFD-E&sort_expr=cdate&sort_dir=DESC) Acesso em 04 de Junho de 2022.
- [21] VTScada, "Documentation and Online Help," Disponível em: https://www.vtscada.com/documentation/, Acesso em 09 de Novembro de 2022.